# **CS121 SPI\_II / BACS SPI\_II**

User Manual

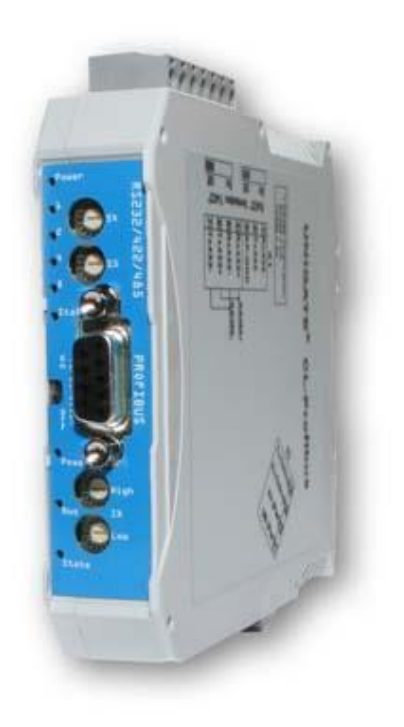

#### **Copyright Statement for Intellectual Property and Confidential Information**

The information contained in this manual is non-conditional and may be changed without due notice. Although Generex has attempted to provide accurate information within this document, Generex assumes no responsibility for the accuracy of this information.

Generex shall not be liable for any indirect, special, consequential, or accidental damage including, without limitations, lost profits or revenues, costs of replacement goods, loss or damage to data arising out of the use of this document

Generex the manufacturer of the BACS products undertakes no obligations with this information. The products that are described in this brochure are given on the sole basis of information to its channel partners for them to have a better understanding of the Generex products.

Generex allows its channel partners to transfer information contained in this document to third persons, either staff within their own Company or their own customers, either electronically or mechanically, or by photocopies or similar means. Generex states that the content must not be altered or adapted in any way without written permission from Generex.

It is agreed that all rights, title and interest in the Generex's trademarks or trade names (whether or not registered) or goodwill from time to time of Generex or in any intellectual property right including without limitation any copyright, patents relating to the Products, shall remain the exclusive property of Generex.

Generex will undertake to deal promptly with any complaints about the content of this document. Comments or complaints about the document should be addressed to Generex Systems GmbH.

Copyright of the European Union is effective (Copyright EU). Copyright (c) 1995-2016 GENEREX GmbH, Hamburg, Germany. All rights reserved.

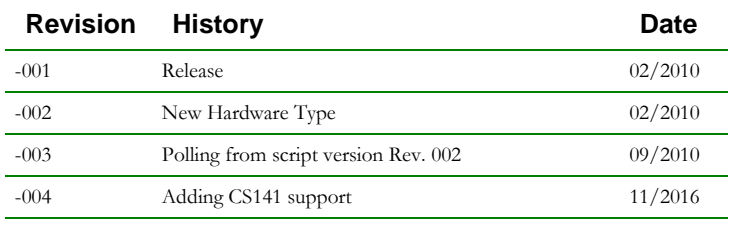

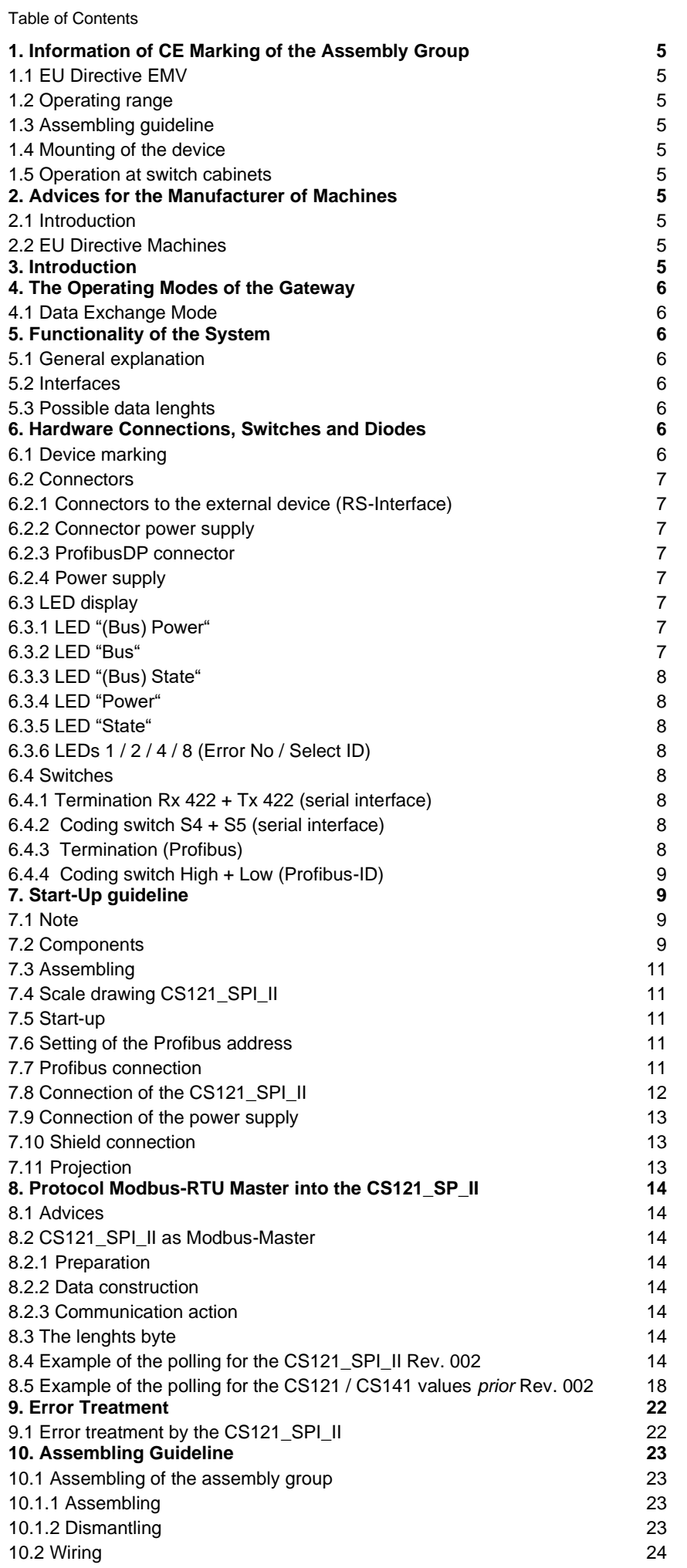

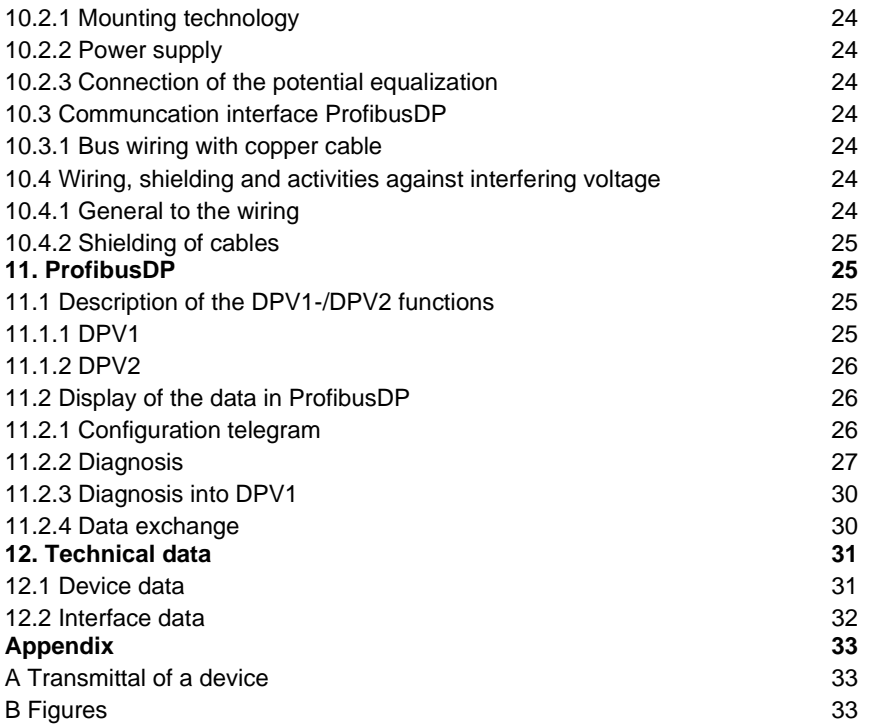

# <span id="page-4-0"></span>**1. Information of CE Marking of the Assembly Group**

# <span id="page-4-1"></span>**1.1 EU Directive EMV**

For this assembly group is valid:

Products, which bear the CE marking, accomplish the requirements of the EU Directive "Electromagnetical Compabitility" and the specified harmonized european standards (EN). We can allocate the EU Declarations of Conformity at your desire.

# <span id="page-4-2"></span>**1.2 Operating range**

The assembly groups are designed for the use into the industrial sector and accomplish the following requirements:

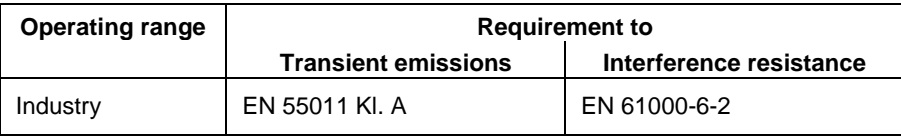

# <span id="page-4-3"></span>**1.3 Assembling guideline**

The assembly group accomplishs the requirements, if you:

- 1. adhere to the assembling guidelines at installation and operation.
- 2. consider the following regulations at the mounting of the device and the operation at switch cabinets.

### <span id="page-4-4"></span>**1.4 Mounting of the device**

It is required to install assembly groups into operating rooms or into closed housings (e.g. switch cabinets out of metal or plastic material). In addition it is required to ground the device and the switch cabinet or rather the tophat rail, where the assembly group was snapped on.

### <span id="page-4-5"></span>**1.5 Operation at switch cabinets**

For the protection of the assembly groups, it is required that the personnel discharge themselves electrostatically, prior of the operation at the switch cabinets.

# <span id="page-4-6"></span>**2. Advices for the Manufacturer of Machines**

### <span id="page-4-7"></span>**2.1 Introduction**

The assembly group CS121 SPI II is not a machine pursuant the EU Directive "Machines". Therefore no declaration of conformity is present for this assembly group.

### <span id="page-4-8"></span>**2.2 EU Directive Machines**

The EU Directive ..Machines" regulates the requirements for a machine. Here the definition of a machine is the total of connected parts or appliances (see EN 292-1, section 3.1).

The assembly group is a part of of the electrical equipment of a machine. It is required that the manufacturer of the machine has to be involved into the procedure of the declaration of conformity.

# <span id="page-4-9"></span>**3. Introduction**

The assembly group CS121\_SPI\_II serves as adaptation of a serial interface at the ProfibusDP to EN 50 170. It is functioned as gateway in this case of application and operates as ProfibusDP slave. Every norm compliant master is able to operate with it.

The assembly group consists essentially out of the following components:

- Isolated RS485 interface to the ProfibusDP
- Profibus ASIC
- Microprocessor 89C51RD2
- RAM and EPROM
- Optional isolated
- Serial interface (RS232, RS485 and RS422) to the external connected device

# <span id="page-5-0"></span>**4. The Operating Modes of the Gateway**

# <span id="page-5-1"></span>**4.1 Data Exchange Mode**

The gateway has to be arranged into the data exchange mode, so that a data exchange is possible between the RS-side of the gateway and the field bus. This mode is always active, if the gateway is not to be arranged into configuration-, test- or debug mode. Into the data exchange mode the gateway will execute the recorded script.

# <span id="page-5-2"></span>**5. Functionality of the System**

### <span id="page-5-3"></span>**5.1 General explanation**

Adapted from the ISO/OSO model, a communication can be partitioned into 7 layers (layer 1 to layer 7). The gateways of the CS121\_SPI\_II convert the layer 1 and layer 2 of a customized bus system (RS485 / RS232) / RS422) to the accordant field bus system. Layer 3 to layer 6 are empty, layer 7 will be converted pursuant chapter 8.3.

# <span id="page-5-4"></span>**5.2 Interfaces**

The gateway is equipped with the interfaces RS232, RS422 and RS485.

# <span id="page-5-5"></span>**5.3 Possible data lenghts**

See the possible data lenghts into the following table:

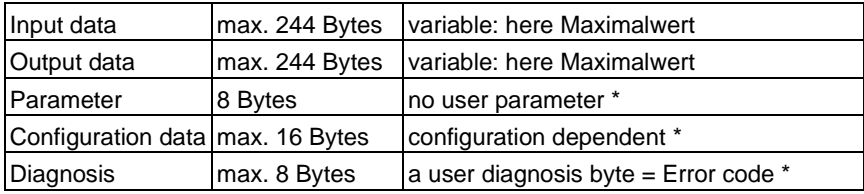

# <span id="page-5-6"></span>**6. Hardware Connections, Switches and Diodes**

# <span id="page-5-7"></span>**6.1 Device marking**

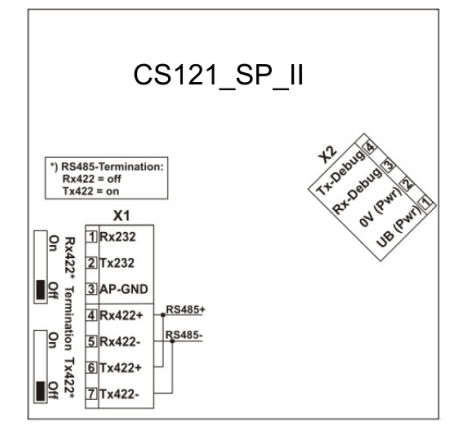

Fig. 1: Connection marking and termination

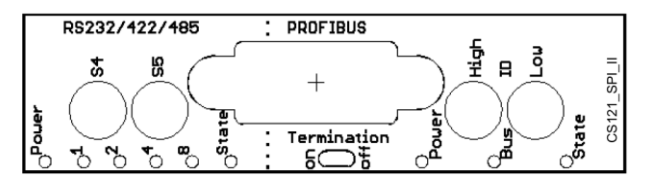

Fig. 2: Front blind: Turn-switch, diodes and termination PB

If the front blind will pop out, so this will have no effect to the function or quality of the device. You can just insert it.

### <span id="page-6-0"></span>**6.2 Connectors**

### <span id="page-6-1"></span>**6.2.1 Connectors to the external device (RS-Interface)**

The serial interface is available at the upper side of the device.

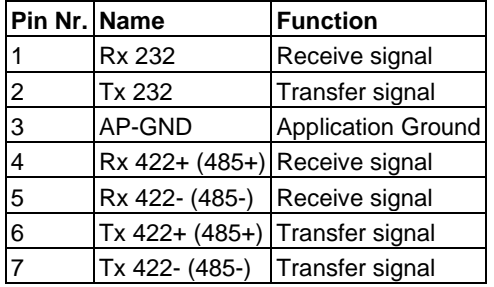

Pin-adjustment X1 (3pol. + 4pol. screw-connector)

For the operation at a 485 interface, it is required to connect the PINs with the marking "485-". Also both PINS with the marking "485+".

#### <span id="page-6-2"></span>**6.2.2 Connector power supply**

Pin-adjustment X2 (4pol. screw-connector, rear side, back)

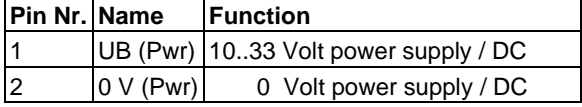

#### <span id="page-6-3"></span>**6.2.3 ProfibusDP connector**

The connector (marking PROFIBUS) is at the front side of the device for the connection to the Profibus. Pin-adjustment (9pol. D-SUB socket)

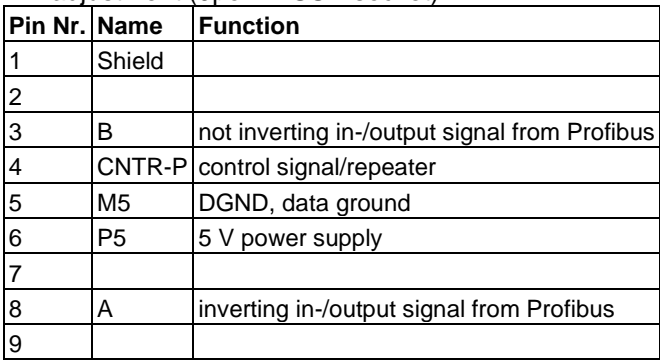

#### <span id="page-6-4"></span>**6.2.4 Power supply**

The device needs a 10-33 VDC power supply, which ensued via the 4pol. screw-connector at the bottom. Do not connect the devices of the series CS121\_SPI\_II with AC!

### <span id="page-6-5"></span>**6.3 LED display**

The gateway CS121 SPI\_II possesses about 9 LEDs with the following relevance:

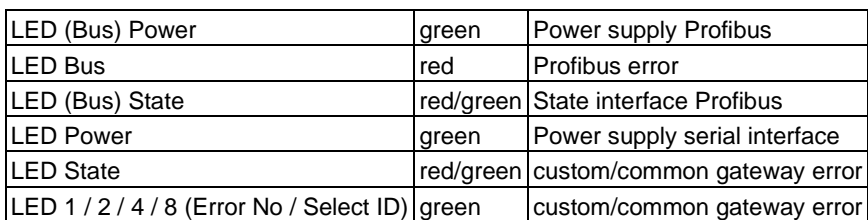

### <span id="page-6-6"></span>**6.3.1 LED "(Bus) Power"**

This LED is connected to the power supply (potential separated) of the Profibus side directly.

### <span id="page-6-7"></span>**6.3.2 LED "Bus"**

This LED wil be actuated from the Profibus ASIC directly and will be off into the "Data Exchange" mode.

#### <span id="page-7-0"></span>**6.3.3 LED "(Bus) State"**

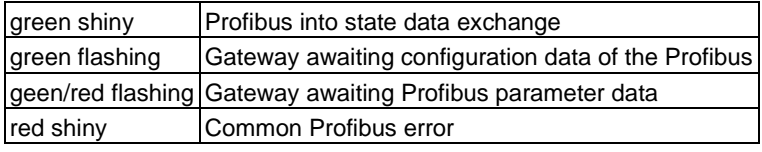

#### <span id="page-7-1"></span>**6.3.4 LED "Power"**

This LED is connected to the power supply (optional potential separated) of the serial interface (RS232/RS422/RS485) directly.

#### <span id="page-7-2"></span>**6.3.5 LED "State"**

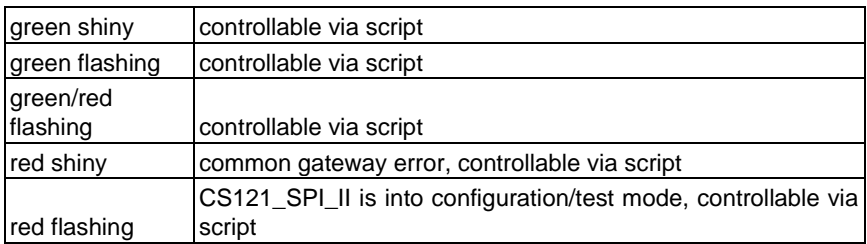

#### <span id="page-7-3"></span>**6.3.6 LEDs 1 / 2 / 4 / 8 (Error No / Select ID)**

If these 4 LEDs are flashing and the "state" LED is shining red, the error number will be binary-coded displayed, pursuant of the table into the chapter "error treatment".

#### <span id="page-7-4"></span>**6.4 Switches**

The gateway possesses 7 switches with the following functions:

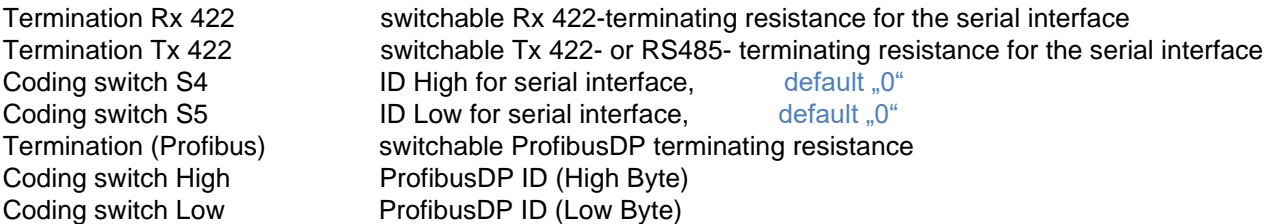

#### <span id="page-7-5"></span>**6.4.1 Termination Rx 422 + Tx 422 (serial interface)**

If the gateway will be operating as first or rather last device into a RS485 bus or RS422, it is required to implement a bus termination. Therefor the termination switch has to be into the position ON. The integrated resistance (150 $\Omega$ ) into the gateway will be activated. In any other case, the termination switch has to be into the position OFF. You will find further information about the bus termination into the common RS485 literature. Please note, if the integrated resistance will be used, that therewith a pull-down resistance (390 $\Omega$ ) to ground and a pull-up resistance to VCC (390 $\Omega$ ) will be enabled.

#### *At RS485 the Tx 422 switch has to be into position ON only. The Rx 422 switch has to be into position OFF.*

#### <span id="page-7-6"></span>**6.4.2 Coding switch S4 + S5 (serial interface)**

These two switches can be read out via the script command « Get (RS\_Switch, Destination »). The value can be used for other functions. This value will be read in at switching on of the gateway or rather after the execution of the script command. The switch setting « EE » (test mode) and « FF » (config mode) are not available at the RS422- or RS485 operation.

#### <span id="page-7-7"></span>**6.4.3 Termination (Profibus)**

If the gateway will be operating as first or last device into a ProfibusDP, it is required to implement a bus termination. Therfor the activation of a bus terminating resistance into the connector or the integrated resistance  $(220\Omega)$  into the gateway is required. For that the termination switch has to be into the position ON. In any other case, the termination switch has to be into the position OFF. You will find further information about the bus termination into the common Profibus literature.

**Advice:** Please detach the bus connector and adjust the switch into the desired position carefully, to enable/disable the bus termination.

### <span id="page-8-0"></span>**6.4.4 Coding switch High + Low (Profibus-ID)**

The Profibus-ID (0…7D) of the gateway will be set via these switches into hex. Please take a look into the conversion table of decimal to hex into the appendix for further information. These value will will be read in at switching on of the gateway unique only. This value can be read out or rather evaluated via the script command « Get (field bus-ID, LongTemp »).

# <span id="page-8-1"></span>**7. Start-Up guideline**

### <span id="page-8-2"></span>**7.1 Note**

The start-up of the CS121\_SPI\_II should be implemented by qualified personnel only, with consideration of the current safety regulation!

#### <span id="page-8-3"></span>**7.2 Components**

The following components are required for the start-up of the CS121\_SPI\_II:

• CS121\_SPI\_II

• Connection cable from CS121\_SPI\_II to COM2 port of the CS121 / CS141

#### Cable from CS121/COM2 to SPI\_II

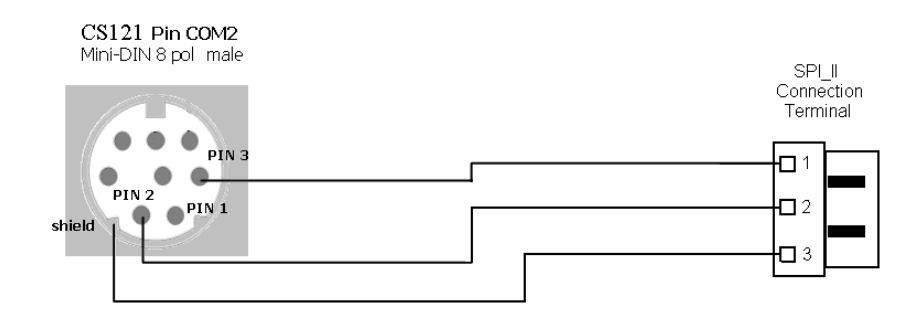

#### Fig. 3: PIN adjustment of the connection cable

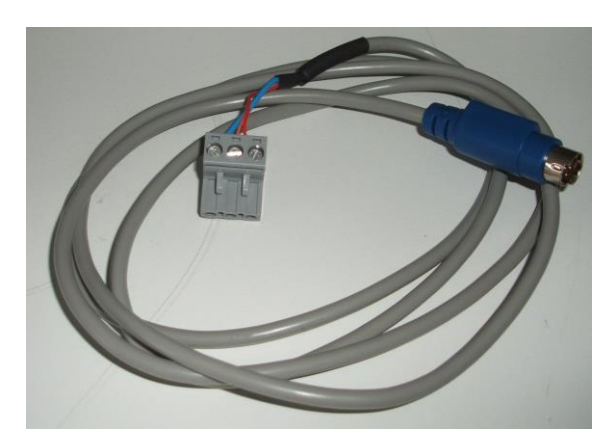

Fig. 4: COM2 Connection cable

- Connector for the Profibus connection to the gateway
- Profibus cable (this cable is already installed generally)
- 12V, 500mA VDC power supply (at most 30V)

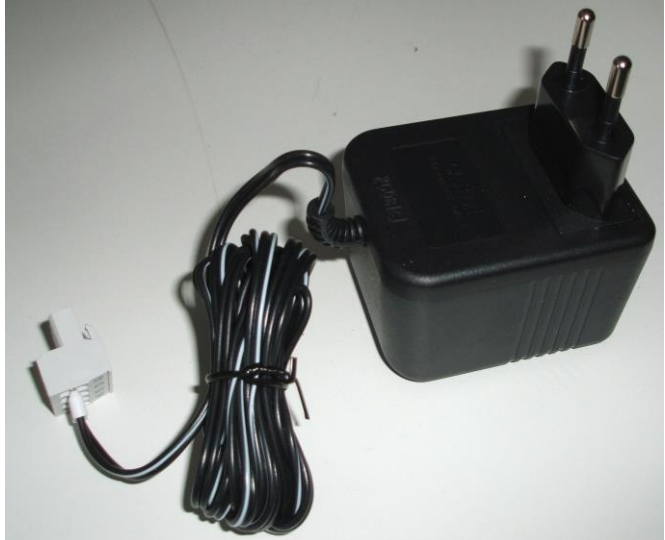

Fig. 5: Power Supply

- GSD file
- Operating instructions

# <span id="page-10-0"></span>**7.3 Assembling**

The assembly group CS121\_SPI\_II got the protection class IP20 and therefore is adapted for the usage into switch cabinets.

# <span id="page-10-1"></span>**7.4 Scale drawing CS121\_SPI\_II**

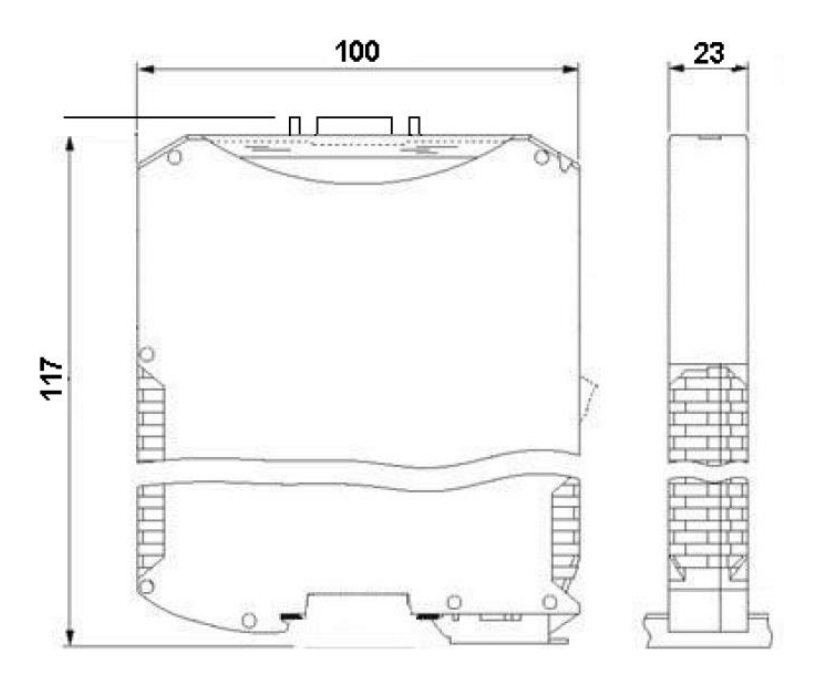

Fig. 6: Scale drawing CS121\_SPI\_II

#### <span id="page-10-2"></span>**7.5 Start-up**

To assure a proper operating of the assembly group, it is required to note the following at the start-up:

### <span id="page-10-3"></span>**7.6 Setting of the Profibus address**

Approach: Set the Profibus address at the field bus side of the assembly group at both turn-switches with the marking "Profibus-ID High" and "Profibus-ID Low". This setting takes place in hexadecimal.

Example:

The Profibus-ID is 26 decimal = 1A hexadecimal.

It is required to put the switch "Profibus-ID High" into position 1 and the switch "Profibus-ID Low" into position A.

If the turn-switch will be put into the position  $.7E$ " (=126) at Profibus side, the gateway will work with a Profibus address, which is stored into the EPROM. This address is 126 into the delivery status and can be changed from a Profibus master only via the Profibus itself.

The address 126 is reserved into the Profibus for this purpose, that means that a slave with this address will never be able to exchange data, but rather can be configured with a new ID. If the turn-switch will be put at a value between 0...125, the gateway will work with this Profibus-ID. An adjustment via master is not possible.

### *Attention:*

*The defined Profibus address has to match with the projected address! The address will be read-in at the switch on of the gateway only!*

### <span id="page-10-4"></span>**7.7 Profibus connection**

Connect the device with the Profibus at the interface with the marking "PROFIBUS".

<span id="page-11-0"></span>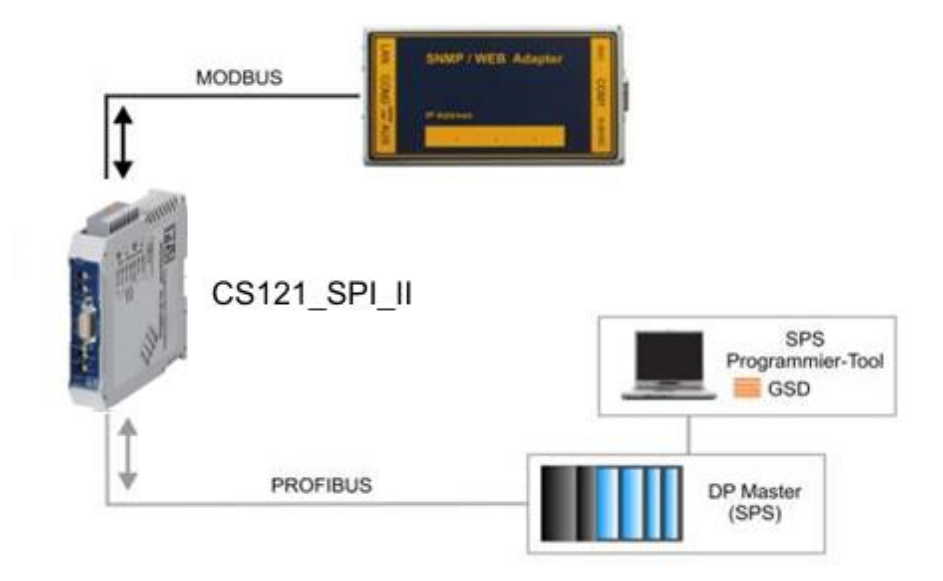

#### Fig. 7: Connection of the CS121\_SPI\_II

Connect the RS232 interface of the CS121\_SPI\_II with the COM 2 port of the CS121 SNMP web-adapter.

#### **Setup for CS121**

Enter the following settings via the CS121 / CS141 web-interface into the menu "COM2 & AUX":

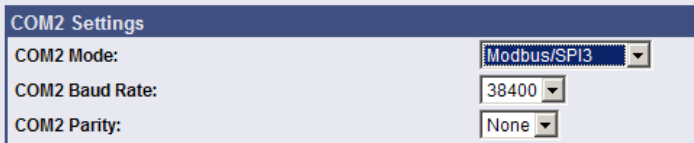

Parameter into the menu "Network & Security":

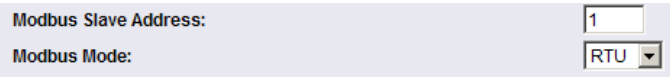

Fig. 8: COM 2 Settings CS121\_SPI\_II

Click the "Apply" button into the according menu, after you have finished the configuration. Save your settings via the menu Save Configuration"  $\rightarrow$  "Save, Exit and Reboot".

### **Setup for CS141**

Select the point **System->General** in the drop down menu on the left side

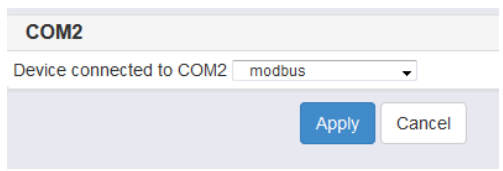

Activate the output of the Modbus protocol for the COM2 interface

Select **Services**→**Modbus** in the drop down menu. Configure the Port settings as follows:

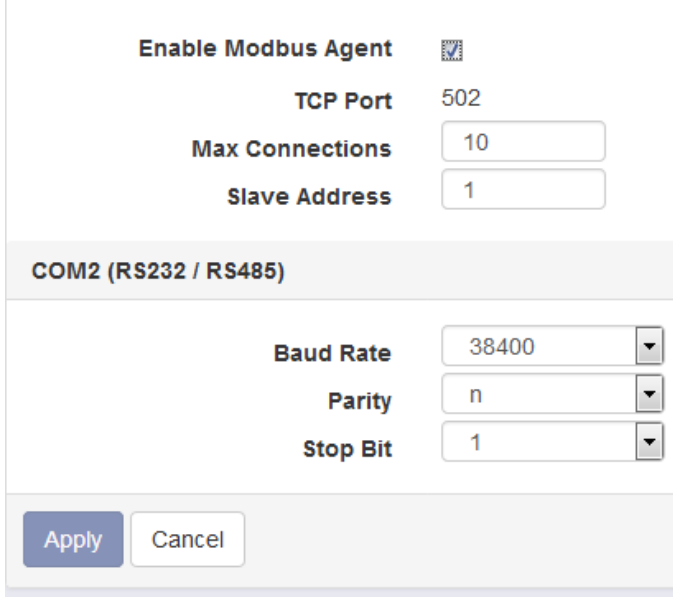

To finish the configuration click on the "Apply"-button.

# <span id="page-12-0"></span>**7.9 Connection of the power supply**

Connect the enclosed power supply at the CS121\_SPI\_II gateway.

# <span id="page-12-1"></span>**7.10 Shield connection**

Ground the top-hat rail, on which the assembly group was attached.

# <span id="page-12-2"></span>**7.11 Projection**

Use an arbitrary projection tool for the projection.

# <span id="page-13-0"></span>**8. Protocol Modbus-RTU Master into the CS121\_SP\_II**

# <span id="page-13-1"></span>**8.1 Advices**

- $\rightarrow$  We used the word "Modbus" in the following description in reference to "Modbus-RTU".
- $\rightarrow$  The terms "Input" and "Output" are always seen out of the sight of the gateway. That means, the field bus input data are the data, which will be send from the field bus master to the gateway.
- $\rightarrow$  The available modules are into the GSD-File "UGIC3218.GSD" deposited.

# <span id="page-13-2"></span>**8.2 CS121\_SPI\_II as Modbus-Master**

#### <span id="page-13-3"></span>**8.2.1 Preparation**

Due to the fact that the Modbus is working with a variable data format, dependent to the desired function and data lenght, but the field bus needs a fixed data lenght, it is required to select it into the GSD-File. This lenght should be choosen so, that the longest Modbus request or rather answer can be processed.

The operator can select, if the fiel bus requests will be forwarded to the Modbus at "on change" or "on trigger".

In the mode "Changing", the identification of a changing is visible, that the field bus data will be compared to the last transmission and by a changing of a request will occur over the Modbus only.

The mode "Modbus Request On Demand" requires, that the first byte into the field bus contains a triggerbyte (see chapter 10.5). This byte will not be forwarded to the Modbus and conduces just to start a Modbus transmission. The gateway observes this triggerbyte always and will transfer data to the Modbus only, if this byte has changed. In the reverse direction (to the field bus) the gateway will transfer the amount of received Modbus dataset; after every dataset this byte will be incremented by the gateway.

Is the lenghts byte activated (see chapter 10.6), the gateway will transfer the specified bytes only. The amount of the received Modbus data are deposited at the field bus master. The lenght refers to the bytes "address" to "data" (respectively incl.) always without CRC checksum.

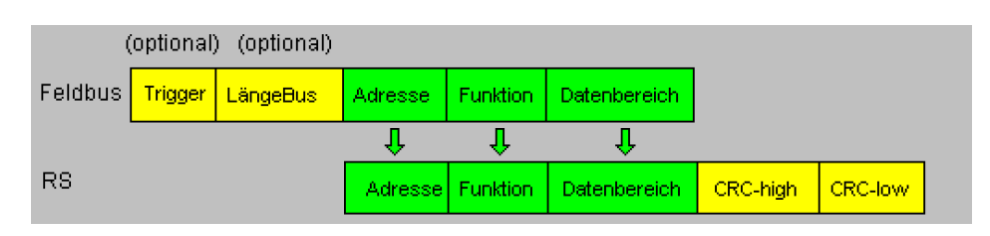

#### <span id="page-13-4"></span>**8.2.2 Data construction**

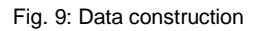

### <span id="page-13-5"></span>**8.2.3 Communication action**

The gateway retains always as slave to the field bus and as master to the Modbus. Therefore a data exchange has to be started from the field bus always. The gateway takes the data from the field bus master, which has to be arranged pursuant to the chapter "Data construction", detects the valid lenght of the Modbus data, if the lenghts byte is not activated, supplemented the CRC checksum and transfers this dataset as request to the Modbus.

The answer of the selected slave will be transfered by the gateway to the field bus master without CRC checksum. Will no answer occur in the defined response time, the gateway will trigger a "timeout error".

### <span id="page-13-6"></span>**8.3 The lenghts byte**

You can define, if the transfer-lenght should be deposited as byte into the in- or rather output dataset (field bus lenghts byte -> active). It will be transfered so much bytes, as defined into this byte in the transfer direction. At the receiving of a telegram, the gateway will be insert the amount of the received signs.

### <span id="page-13-7"></span>**8.4 Example of the polling for the CS121\_SPI\_II Rev. 002**

From script version Rev. 002 it is no longer required, to configure the Modbus polling into the Profibus master. You will find the revision number of your CS121\_SPI\_II as button onto the device. The revision number 002 will be delivered from september 2010 by default. The older revisions will be addressed on another way, please take a look into chapter 8.5 for further information.

The CS121\_SPI\_II gateway is polling by itself accordingly, cyclical to the CS121 / CS141. At a valid Modbus answer the UPS data will be send with an additional byte and Modbus error byte to the Profibus cyclical.

It is required to select into the module "64 words I/O (consistent) into the Profibus master out of the GSD file UGIC3218".

For the allocation of the UPS data to the transferred bytes on the Profibus, please take a look into the following table.

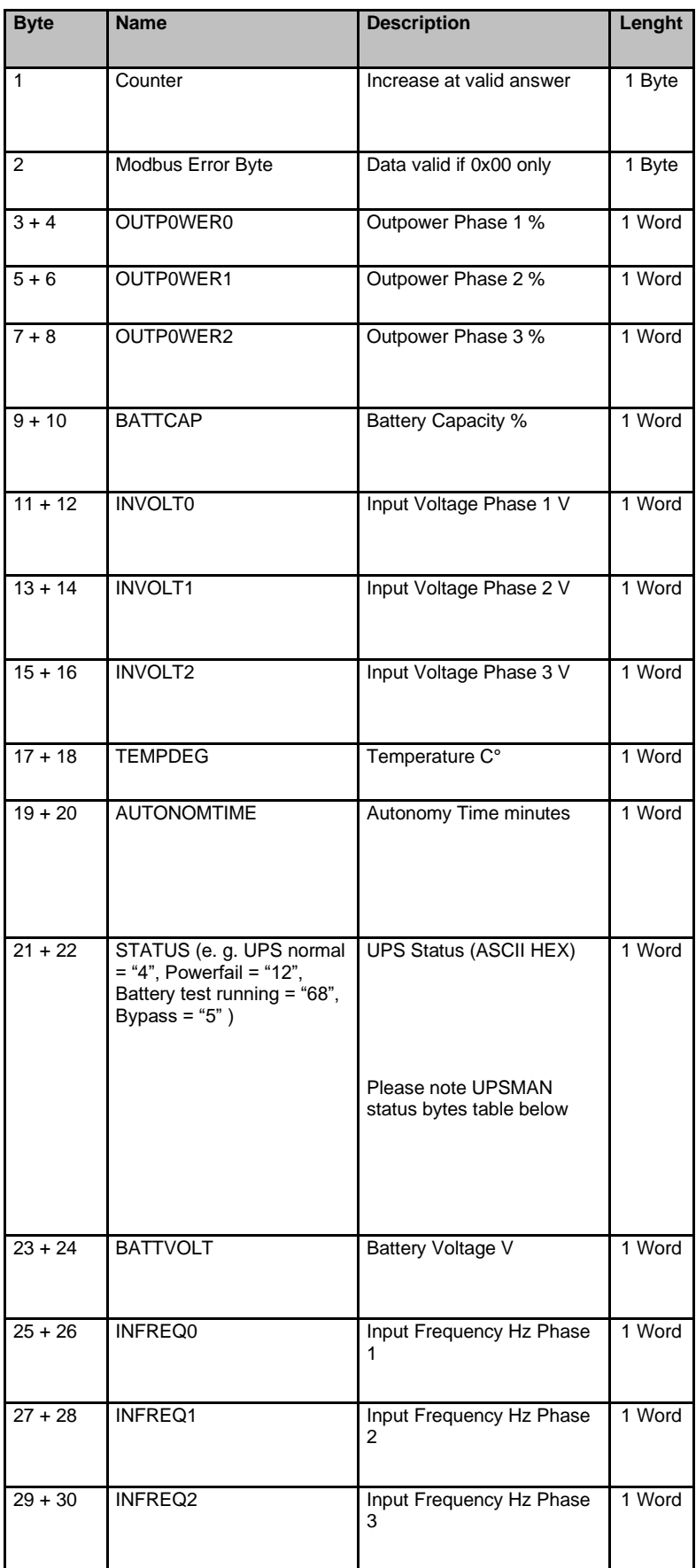

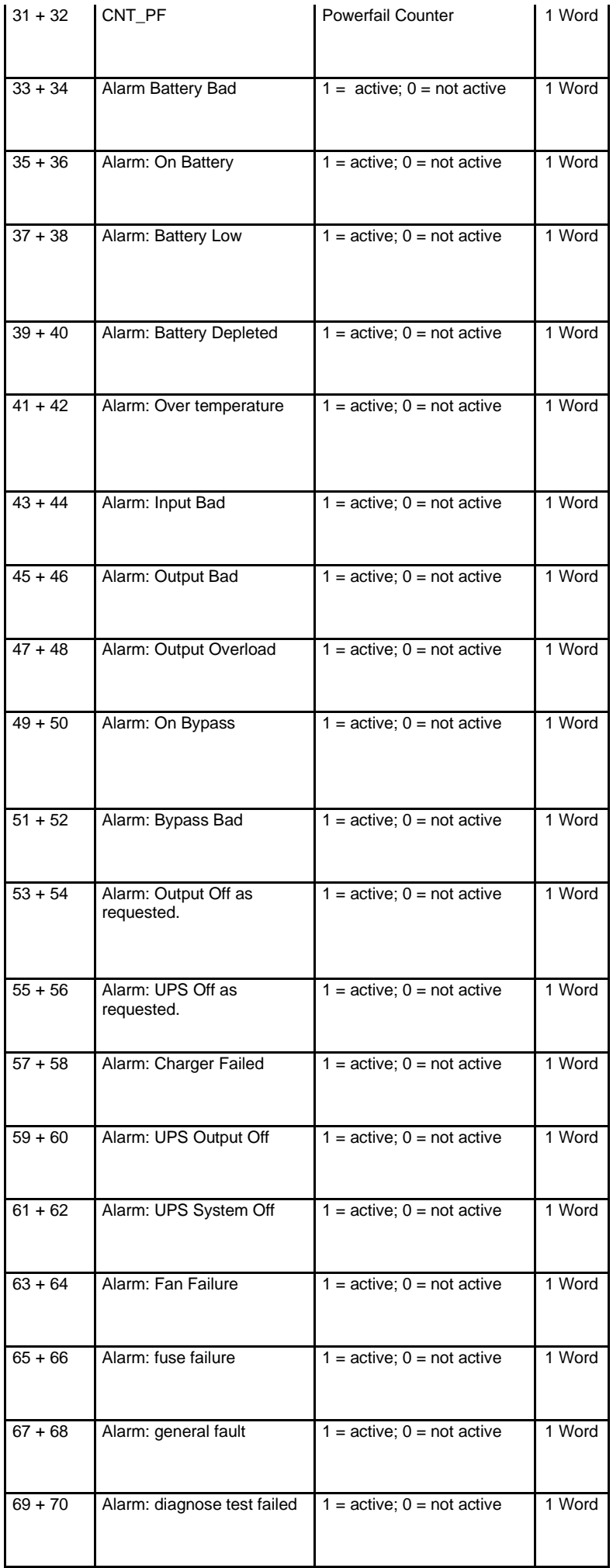

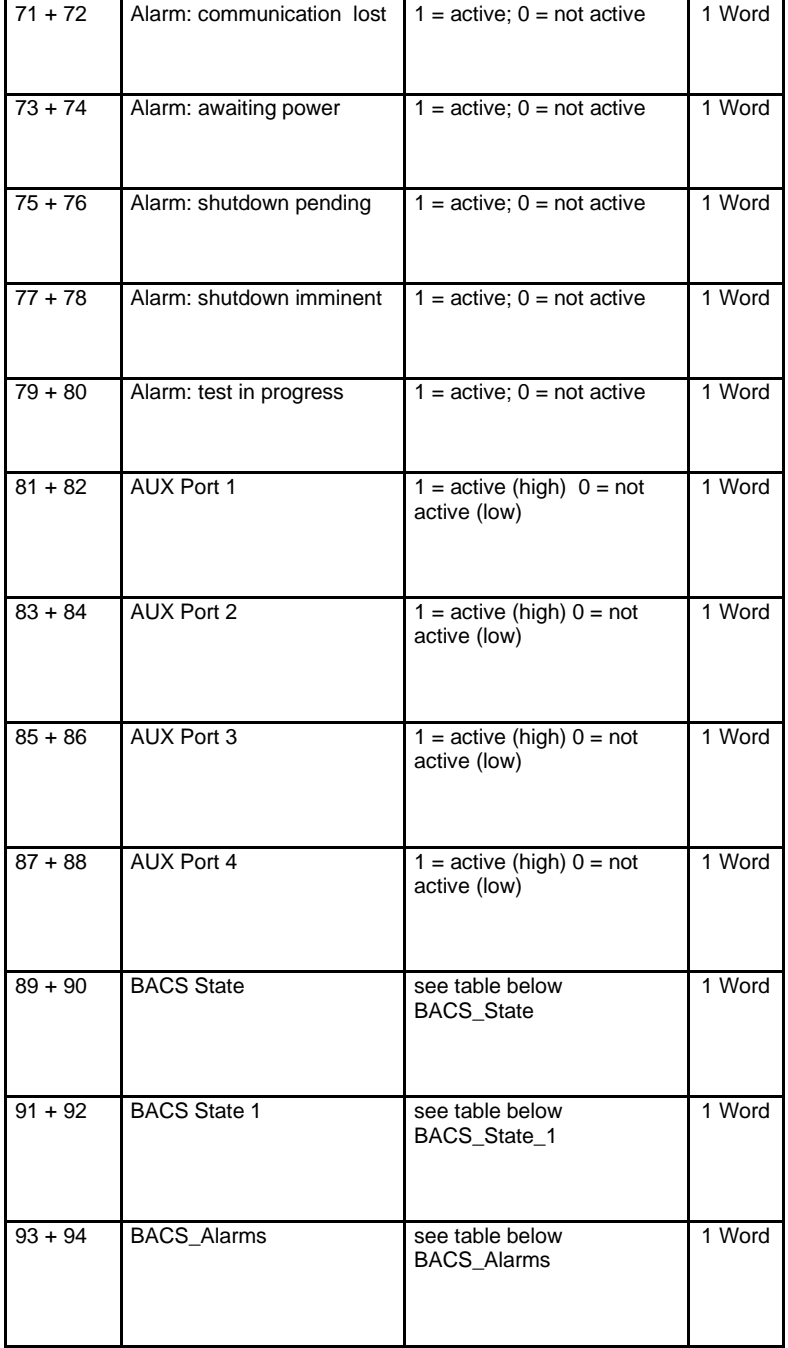

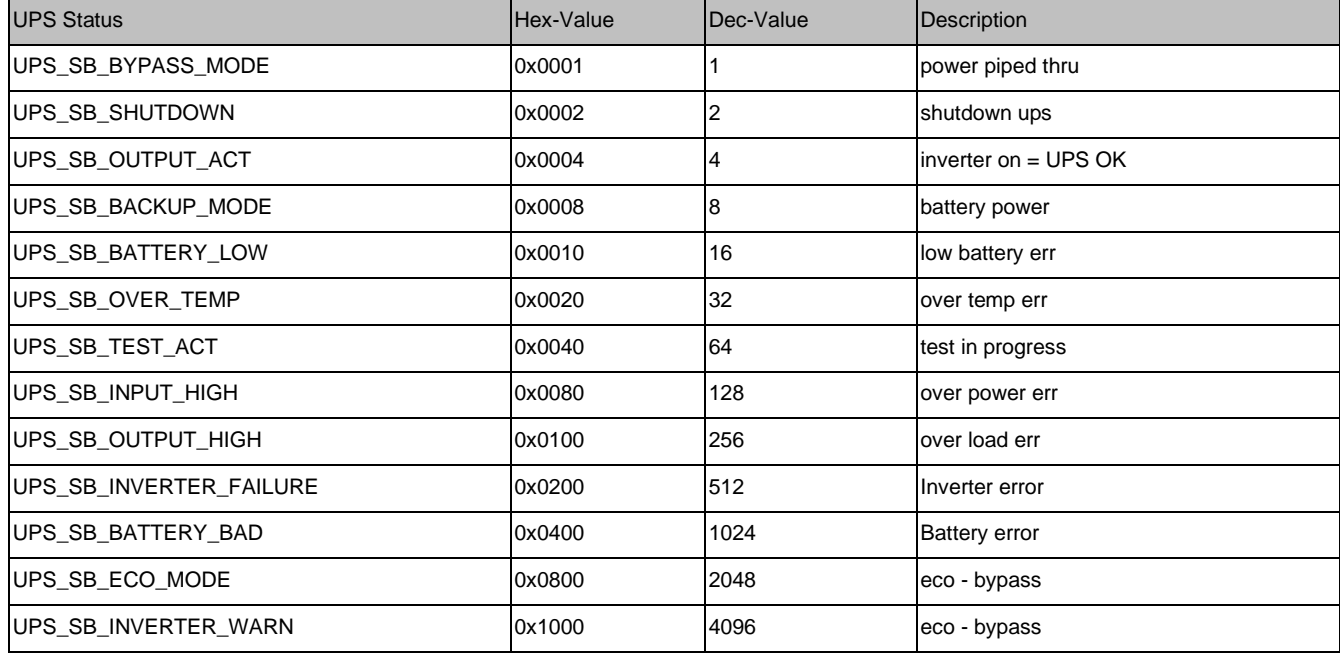

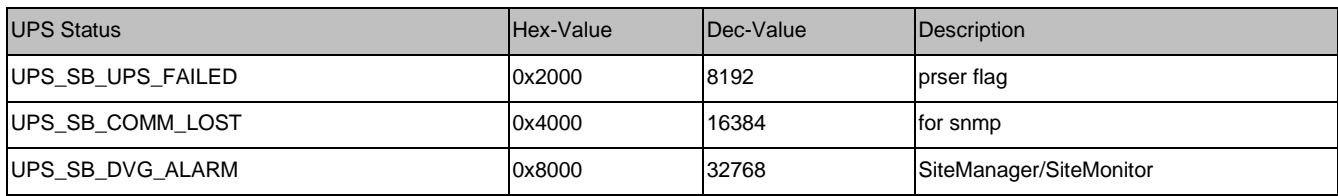

### **BACS\_State**

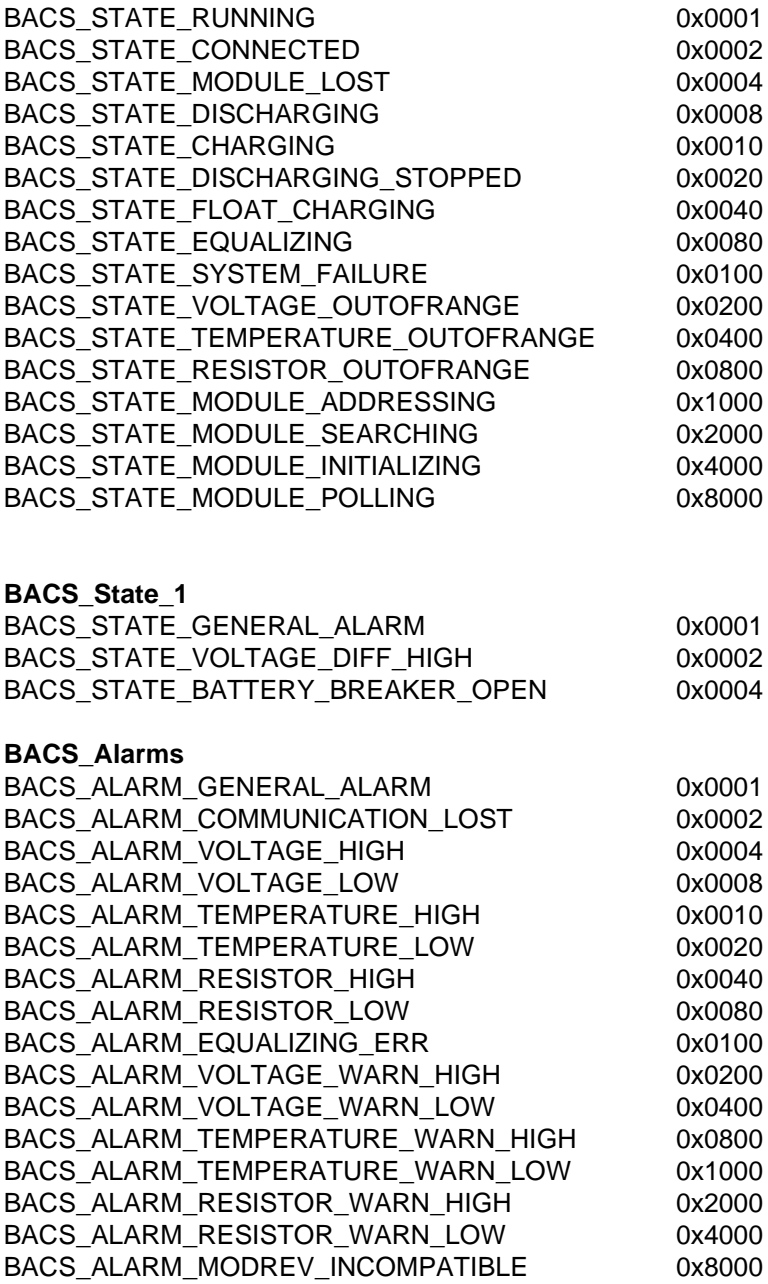

### <span id="page-17-0"></span>**8.5 Example of the polling for the CS121 / CS141 values** *prior* **Rev. 002**

The CS121\_SPI\_II before Rev. 002 was delivered until August 2010. The CS121 / CS141 provides the Modbus functions Holdings Register (0x03) and Input Register (0x04). Some customized versions provide write functions too, which can be withdrawn out of the Modbus specification.

For the polling of the Modbus addresses 100 – 142, please use the available modules of the GSD file "UGIC3218.GSD ".

It is required to use several modules for the polling of all values. The usage of several modules is required, because the gateway will transfer the field bus requests to the CS121 / CS141 only, if the request is different to the previous one.

# **Default UPS adress description**

Note: "Type U/S": this defines whether the answer has an algebraic sign (math. +/-) or not. U means "unsigned". S means "signed", this answer may be positive or negative.

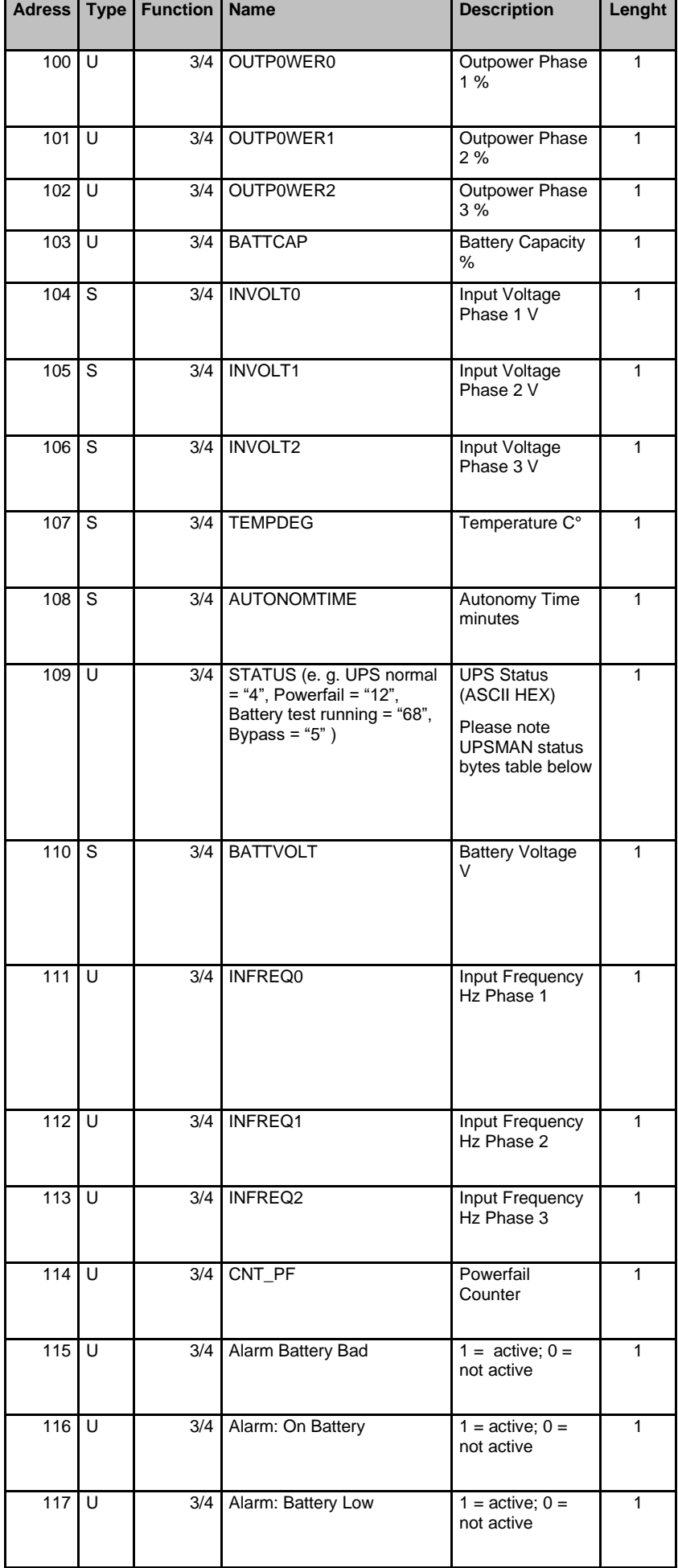

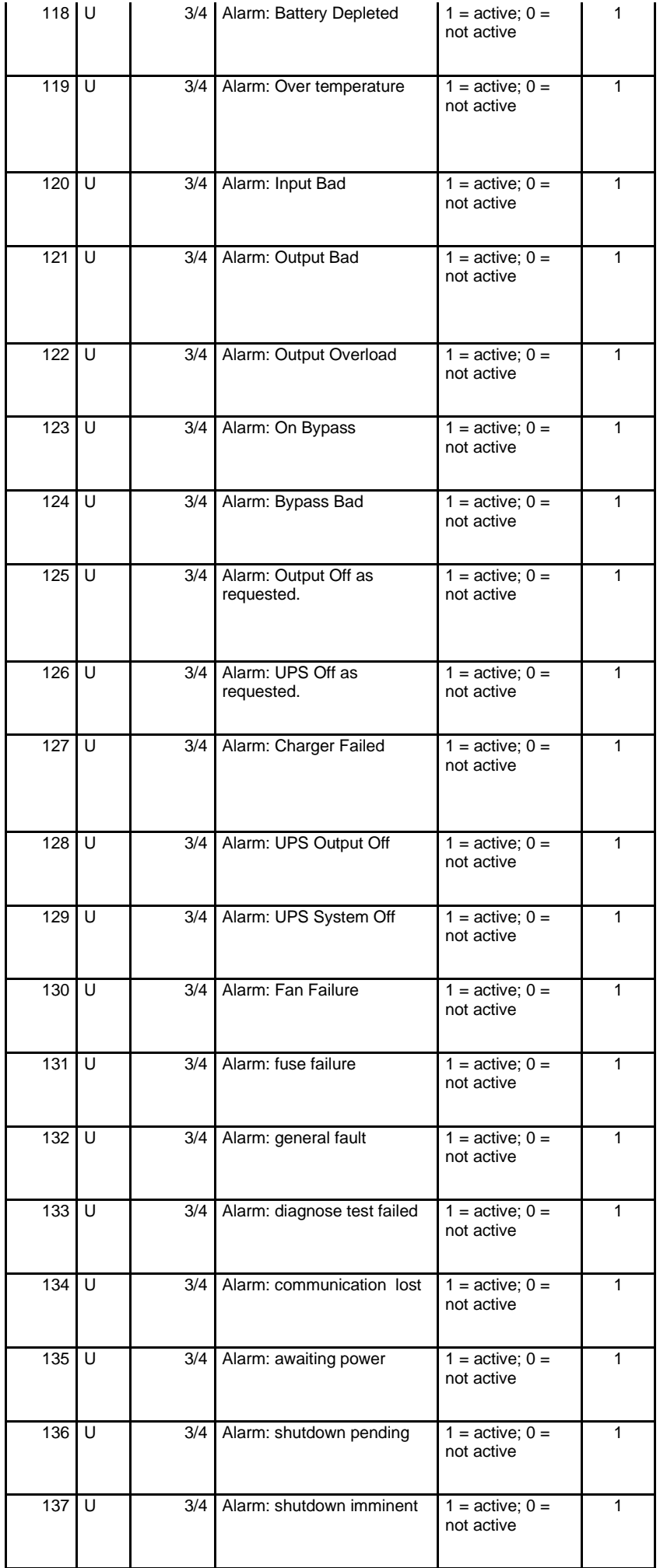

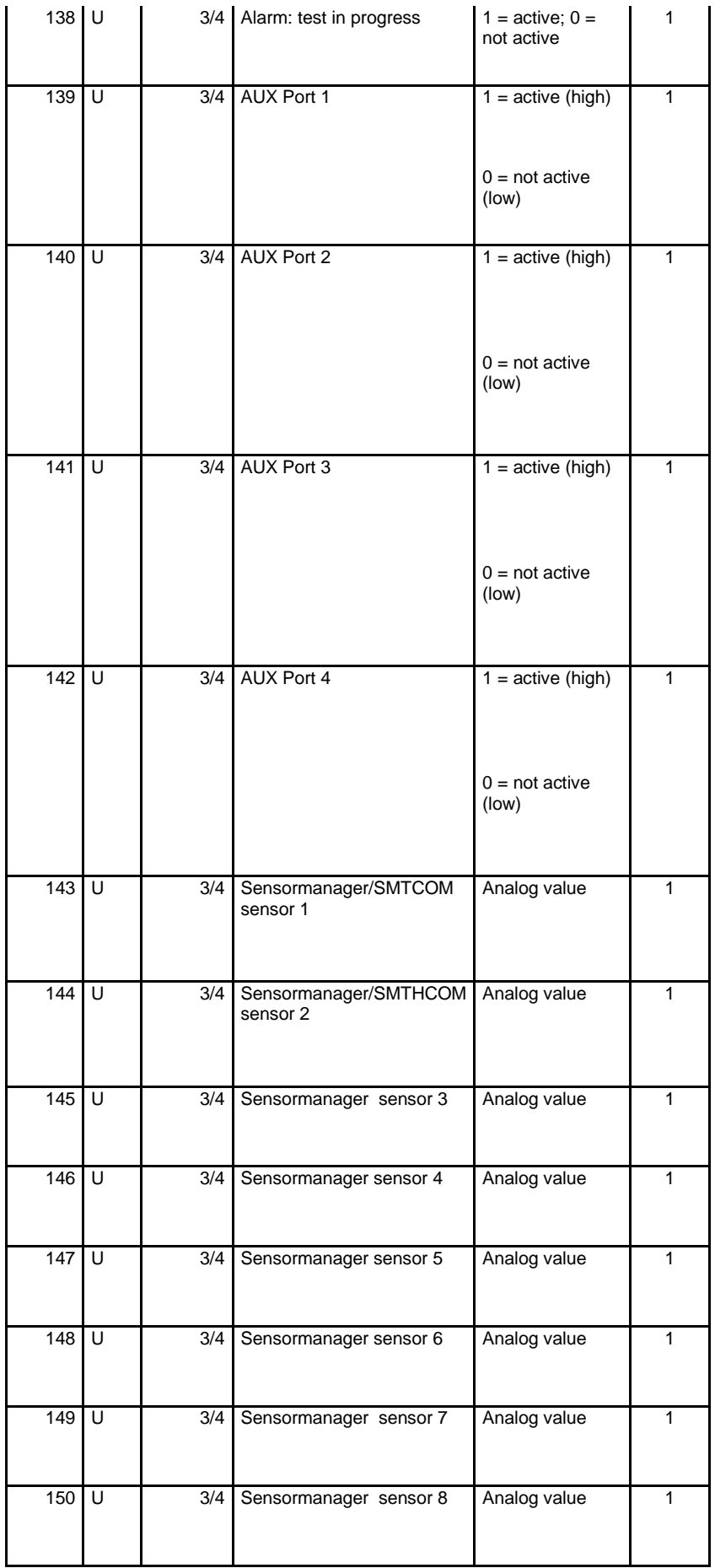

Example:

Request address 100 – 113 with module -> 16 words I/O (consistently)

0x01 0x04 0x00 0x64 0x00 0x12 0x00 0x00 0x00 0x00 0x00 0x00 0x00 0x00 0x00 0x00 0x00 0x00 0x00 0x00 0x00 0x00 0x00 0x00 0x00 0x00 0x00 0x00 0x00 0x00 0x00 0x00

The first 6 bytes contain the request, the other bytes will be filled up with 0x00. The checksum calculation will be arranged from the CS121\_SPI\_II automatically and attached.

Byte  $1 =$  Slave address, is always  $1$  at the CS121 Byte 2 = Modbus Function Code, the CS121 provides 0x03 or 0x04 Byte 3 = High byte of the start address, first measuring value, the CS121 starts with 0x64 (100 dez.) Byte 4 = Low byte of the start address, first measuring value, the CS121 starts 0x64 (100 dez.) Byte 5 = High byte of the amount of the requested values, dependent of the used module of the GSD file Byte 6 = Low byte of the amount of the requested values, dependent of the used module of the GSD file

Answer

0x01 0x04 0x12 0x00 0x63 0x00 0x58 0x00 0x4D 0x00 0x64 0x00 0xE6 0x00 0xE7 0x00 0xE8 0x00 0x17 0x00 0x0F 0x00 0x04 0x00 0xE9 0x00 0x32 0x00 0x00 0x00 0x00 0x00

**Attention:** Please note at the amount of the polling values, that the input buffer will not overflow at the answer!

Byte 1 = Slave address Byte 2 = Modbus Function Code Byte 3 = Amount of the following data words Byte 4 = High byte of the first value of the CS121 / CS141 (100 dez.) Byte 5 = High byte of the first value of the CS121 / CS141 (100 dez.) Byte 6 = High byte of the second value of the CS121 / CS141 (101 dez.) Byte 7 = High byte of the second value of the CS121 / CS141 (101 dez.) etc.

It is required to define a loop into the Profibus master programming, that the content of the request will change. E.g. request: Modbus address 100 – 113, request: Modbus address 114 – 126 or rather further, if more values are essential.

# <span id="page-21-0"></span>**9. Error Treatment**

#### <span id="page-21-1"></span>**9.1 Error treatment by the CS121\_SPI\_II**

Detects the gateway an error, so it will be signalized via the LED state (red shining). Coincident the error number will be displayed pursuant of the following table via the LEDs « Error No ».

You can distinguish two error categories :

Heavy errors (1-5) : It is required to reset the gateway. If the error will occur again, it is required to exchange it and to send it for reparation.

Warnings (6-15) : These warnings will be displayed for one minute for your information only and will be reset automatically, but if these warnings will occur frequently, please advise the customer service.

The flashing frequency is 0,5 Hertz at custom errors. The error will be displayed as long as the « Set Warning Time » was defined.

The displays are not valid into configuration mode and for internal purpose only.

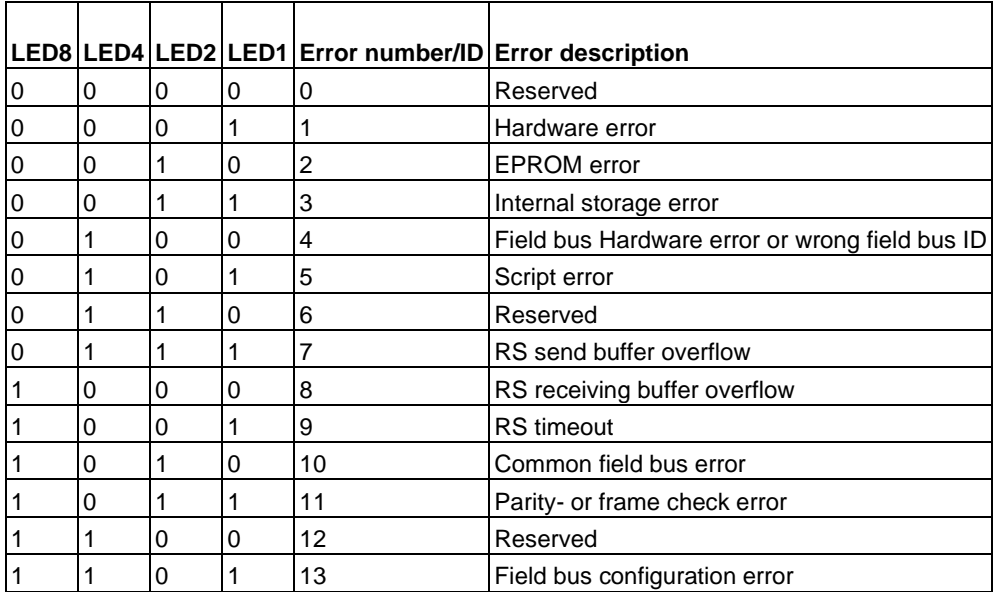

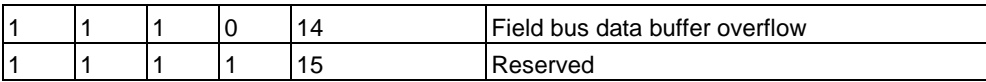

# <span id="page-22-0"></span>**10. Assembling Guideline**

# <span id="page-22-1"></span>**10.1 Assembling of the assembly group**

The assembly group with the at most dimensions (23x111x117mm WxHxT) was developed for the switch cabinet insertion (IP20) and can be attached onto a top-hat rail (EN50022) only.

#### <span id="page-22-2"></span>**10.1.1 Assembling**

- The assembly group should be fitted from above into the top-hat rail and pivotted to bottom until the assembly group is engaged.
- You can string other assembly groups left and/or right beside your assembly group.
- The top-hat rail has to be connected to the potential equalization rail of the switch cabinet. It is required, that the connection wire has a cross section of at least 10qmm.

#### <span id="page-22-3"></span>**10.1.2 Dismantling**

- At first it is required to stake out the power supply- and signal cables.
- Afterwards press the assembly group above and pan it out of the top-hat rail.

### **Vertical assembling**

It is also possible to mount the top-hat rail vertical, so that the assembly group will be mounted 90°C turned.

### <span id="page-23-0"></span>**10.2 Wiring**

#### <span id="page-23-1"></span>**10.2.1 Mounting technology**

You can appoint the following mounting technologies:

- Default screw-/plug connection (power supply + RS)
- 9pol. D-SUB connector (ProfibusDP)
- a) Every point of attachment is clampable at the default screw terminal.

Allowed cross sections of the cable:

- Flexible cable with wire end ferrule: 1 x 0,25 ... 1,5 mm<sup>2</sup>
- Massive cable: 1 x 0,25 ... 1,5 mm<sup>2</sup>
- Locking torque: 0,5 ... 0,8 Nm
- b) The pluggable terminal strip is acombination out of a default screw terminal and a plug connector.
- c) The 9pol. D-SUB connector is secured via 2 screws with "4-40-UNC"- thread. Use a screwdriver (3,5mm), locking torque: 0,2 ...0,4 Nm.

#### <span id="page-23-2"></span>**10.2.2 Power supply**

The device should be supplied with 10..33VDC.

• Connect the power supply to the 4pol. plug screw terminal according the marking of the device.

#### <span id="page-23-3"></span>**10.2.3 Connection of the potential equalization**

The connection to the potential equalization will happen during the attachment onto the top-hat rail.

#### <span id="page-23-4"></span>**10.3 Communcation interface ProfibusDP**

#### <span id="page-23-5"></span>**10.3.1 Bus wiring with copper cable**

This interface is at the top of the assembly group in the form of a 9pol. D-SUB socket at the front side of the device.

- Plug the Profibus connector onto the D-SUB socket with the marking "ProfibusDP".
- Tighten the securing screws of the connector with a screwdriver.
- If the gateway will be operating as first or rather last device into a Profibus, it is required to implement a bus termination. Therefor the termination switch has to be into the position ON. In any other case, the termination switch has to be into the position OFF.

### <span id="page-23-6"></span>**10.4 Wiring, shielding and activities against interfering voltage**

This chapter describes the wiring of bus-, signal- and supply cables with the goal to assure an EMV-like assembling.

#### <span id="page-23-7"></span>**10.4.1 General to the wiring**

- inside and outside of cabinets

For an EMV-like assembling of cables, it is appropriate to arrange the cables into the following groups and to lay them separate.

- $\Rightarrow$  Group A: shielded bus- and data cables, e.g. for ProfibusDP, RS232, printers etc.
	- shielded analog cables
	- unshielded cables for  $DC \geq 60$  V
	- unshielded cables for  $AC \geq 25$  V
	- Coaxial transmission line for monitors
- $\Rightarrow$  Group B: unshielded cables for DC  $\geq$  60 and  $\geq$  400 V
	- unshielded cables for  $AC \ge 24$  V and  $\ge 400$  V
- $\Rightarrow$  Group C: unshielded cables for DC > 400 V

See the following table for the requirements.

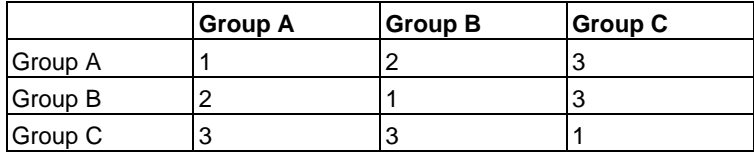

**Table:** Cable regulations dependent of the combination of cable groups:

- 1) Cables can be layed together in bundles or wireways.
- 2) Cables have to be layed into separate bundles or wireways (without minimum distance).
- 3) Cables have to be layed into separate bundles or wireways into cabinets, but have to be layed into separate wireways with at least 10cm distance into facilities.

#### <span id="page-24-0"></span>**10.4.2 Shielding of cables**

The shielding is an activity for the weakening of magnetical or electrical interfering fields.

Error currents onto the shielding of cables will be derived to the ground via the shield rail. So that these error currents will not become a disturbance source, a connection with low impedance to the grounding conductor is essential.

Use cables with braid preferably only. The coverage tightness should be more than 80%. Avoid cables with shielding foil, because the foil can be damaged during the attachment and a decrease of the shielding effect would be present.

Generally the shieldings of cables should be always disposed both-sided, but you just achieve an absorbability of lower frequencies. A one-sided shielding might be better, if:

- the laying of a potential equalization cable can not be done
- analog signals (some mV or rather mA) will be transferred
- shielding foils will be used

Use always metallized connectors for data cables with serial couplings. Attach the shielding of the data cable at the connector cabinet.

An equalization current can be flow over the both-sided connected shielding by potential differencies between the grounding points. In this case, please lay an additonally potential equalization cable. Please note the following by the shielding conditioning:

- Use metal cable clamps for the attachment of the braid. The clamps should surround the shielding extensive and execute close contact.
- Lay the shielding right after the entrance of the cable into the cabinet onto a shielding-rail. Carry the shielding until the assembly group on, but do not reissue it! !

# <span id="page-24-1"></span>**11. ProfibusDP**

### <span id="page-24-2"></span>**11.1 Description of the DPV1-/DPV2 functions**

#### <span id="page-24-3"></span>**11.1.1 DPV1**

The DPV1 extension persists out of the following functions:

#### *1. Acyclic data exchange with class1-master (e.g. SPS)*

This function is optional for a DPV1 slave only. Our gateways support these functions by default. The class1 master can read and write data from the slave acyclic via this function. These data will be widespread into the gateway from the script. The channel for the acyclic data exchange will be set during the parameterization.

#### *2. Acyclic data exchange with class2-master (e.g. control pane)*

This function is optional for a DPV1 slave only. Our gateways support these functions by default. The class1 master can read and write data from the slave acyclic via this function. These data will be widespread into the gateway from the script. The channel for the acyclic data exchange will be established prior of the exchange and closed afterwards.

# *3. Alarmhandling*

The alarms are optional too. If activated, they replace the device specific diagnosis. Our gateways does not support alarms yet.

Every DPV1 slave has to support the extended parameterization, because it will be defined into octet 8 of the parameter telegram, if a DPV0 or a DPV1 is connected.

You can use a DPV1 slave at a DPV0 master, if the DPV1 functions are disabled.

### <span id="page-25-0"></span>**11.1.2 DPV2**

The DPV2 extension persists out of the following functions:

### *1. Isochron Mode (IsoM)*

The isochron mode is the synchronous behaviour of a bus system. This function is optional for a DPV2 slave and can be activated via the GSD file. Our gateway does not support the mode yet.

# *2. Data Exchange Broadcast (DxB)*

The data exchange broadcast is the communication between slaves (lateral transport). This function is optional for a DPV2 slave and can be activated via the GSD file. Our gateway supports the function of the "Publisher" (transfer data to other slaves) only. The function "Subscriber" (receive data from other slaves) is not supported yet

### *3. Up- und Download*

These function is for a DPV2 slave too, but is not supported of our gateway yet.

# *4. Time Snchronization (Time stamp)*

These function is for a DPV2 slave too, but is not supported of our gateway yet.

# *5. Redundancy concept*

These function is for a DPV2 slave too, but is not supported of our gateway yet.

# <span id="page-25-1"></span>**11.2 Display of the data in ProfibusDP**

Every norm compliant ProfibusDP master can exchange data with the gateway. You can use very simple master activations, because of the data establishment

### <span id="page-25-2"></span>**11.2.1 Configuration telegram**

The master has to send a configuration telegram to the according slave after the parameterization. The slave will get the information of the lenght of the in-/output data via the configuration telegram. If the user has set the flag "lenght byte" into the CS121\_SPI\_II, are these the at most data lenghts, otherwise the actual lenghts.

The configuration telegram will be composed into the projection tool, where the user can indicate the address range, in which the reference data are discarded.

You can write up to 16 bytes or rather words into one octet of the data unit (DU). You can combine the in- /outputs in an octet, if they got the same format. Otherwise you can use as many octets as you want to use for different bytes/words. Detect the assembly group during the overhaul, that the maximum in-/outputdata lenghts were exceeded, the wrong configuration will be reported to the master at future polling diagnosis. It is not ready for the data traffic.

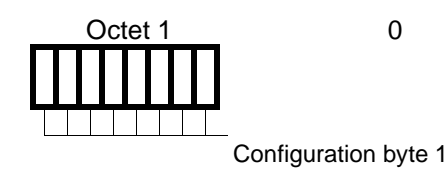

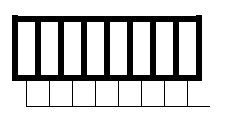

Configuration byte x

Octet 2 0

Construction of an octet into the configuration telegram

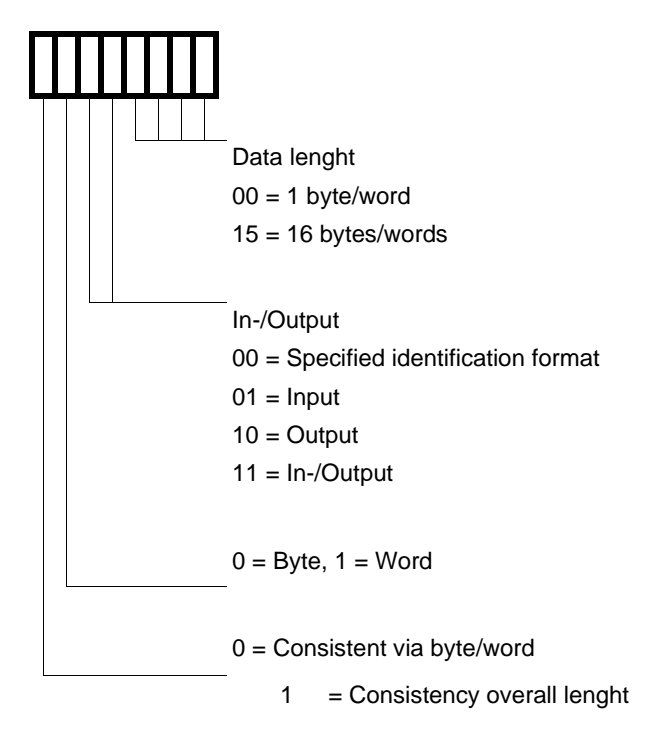

#### <span id="page-26-0"></span>**11.2.2 Diagnosis**

Diagnosis data are prior-ranking data. The gateway generates an external diagnosis, if an internal error was detected.

Display of the messages into the external diagnosis byte:

The diagnosis information of a DP slave persists out of default diagnosis information (6 bytes) and an user specified diagnosis information (error number).

Telegram for the diagnosis request:

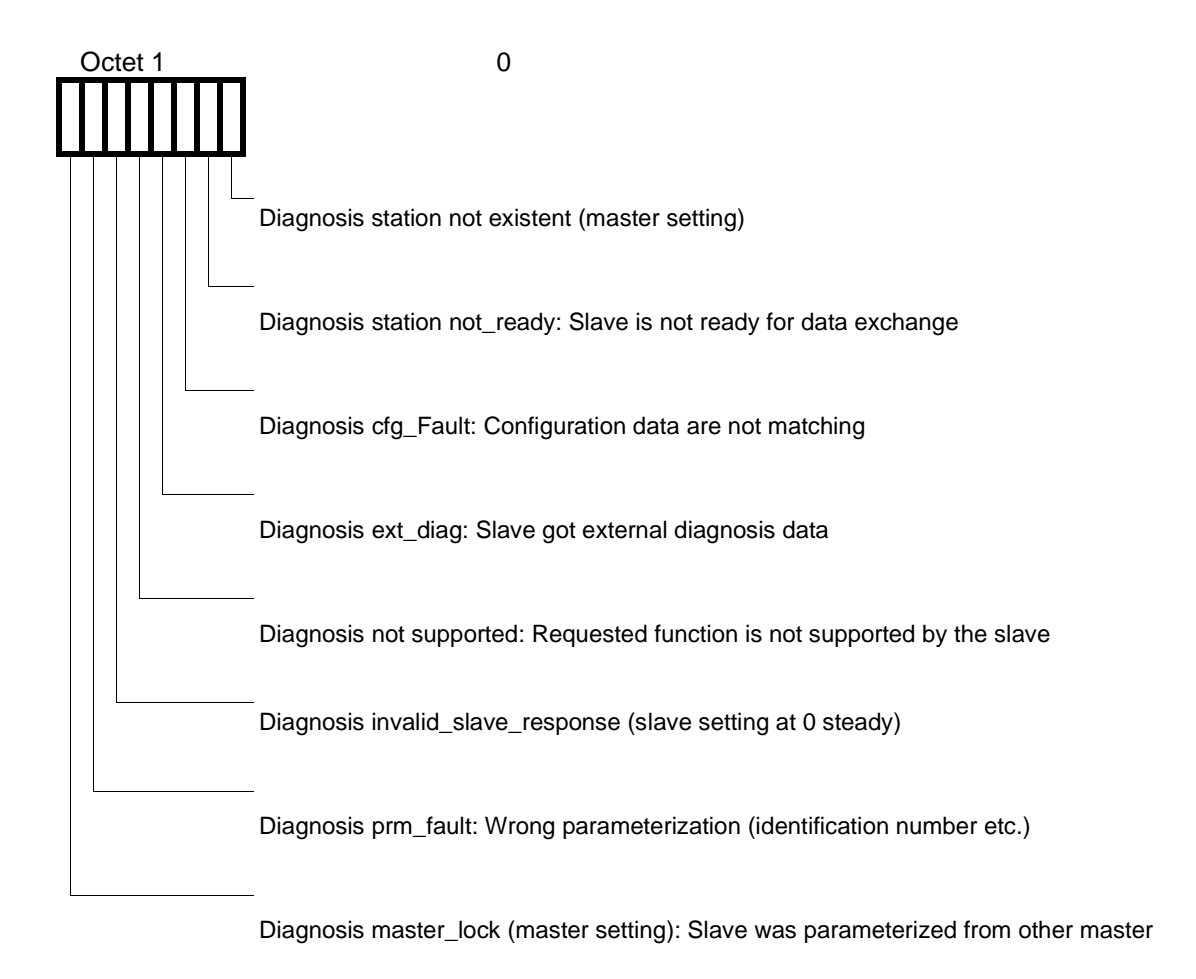

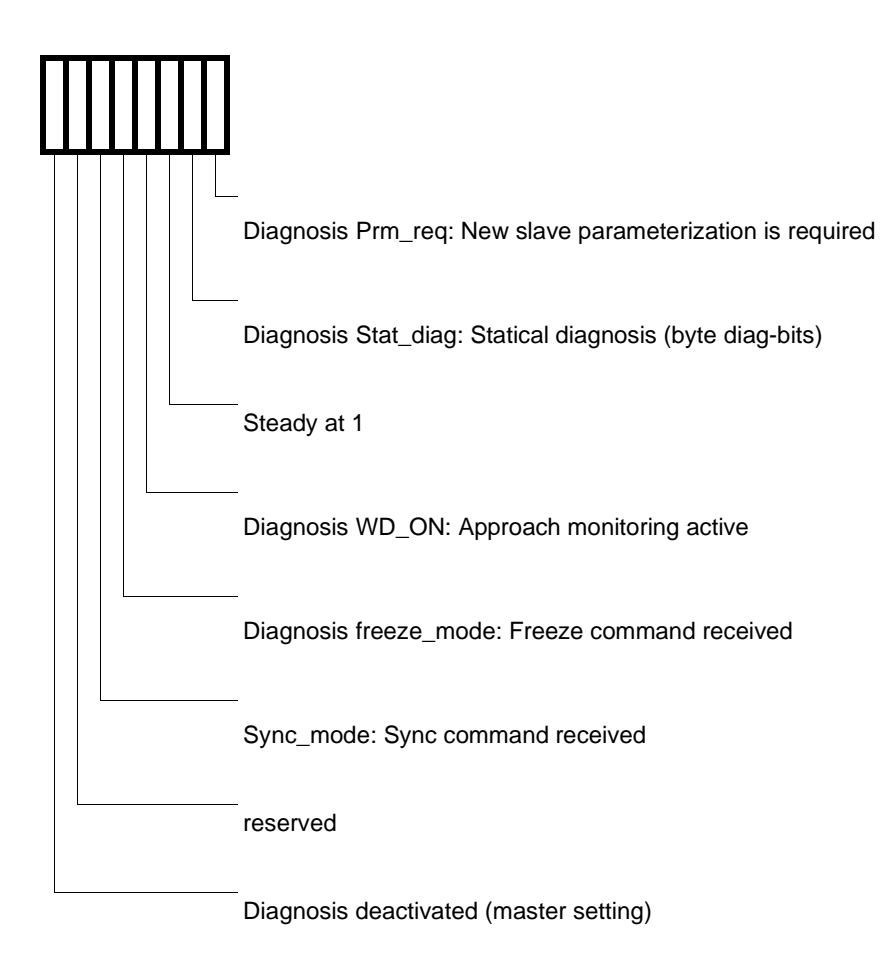

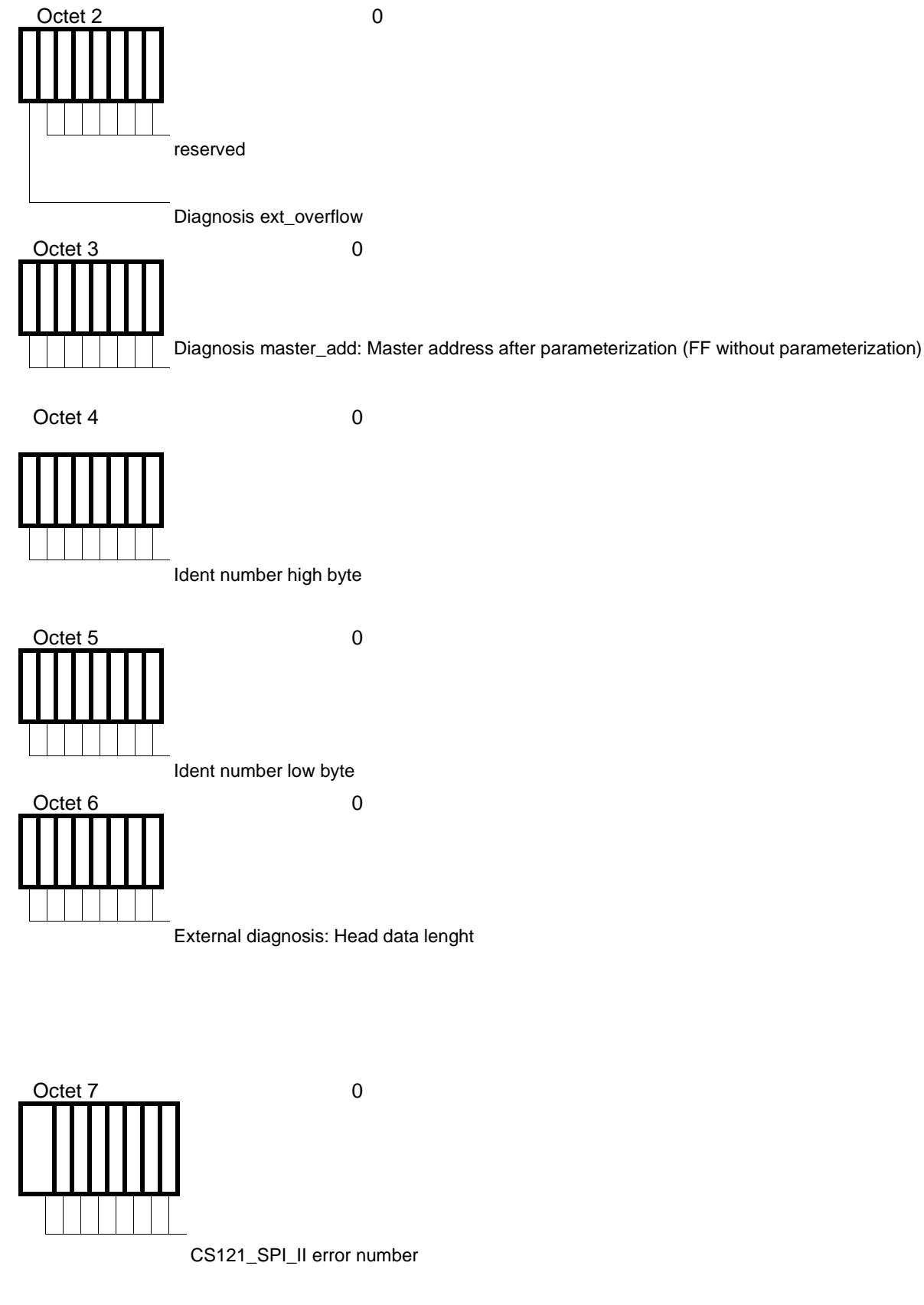

Octet 8 0

#### <span id="page-29-0"></span>**11.2.3 Diagnosis into DPV1**

The external diagnosis from DPV0 (old PB) is used in a different way from DPV1. Alarms and state messages will be transferred by DPV1. It was required to adjust the DPV1, because we have transferred the gateway error numbers into the external diagnosis. We added the 3 bytes "0x81, 0x00, 0x00" prior of the proper error message, to be compatible to the DPV1 master. Therefore the DPV1 master is able to detect our gateway error as state message.

Therefore a different display of our gateway-error is shown into the PB: At DPV0 the error-number will be transferred as 1 byte external diagnosis. If DPV1 is enabled via the GSD file into the gateway, the error-number will be transferred as 1 byte state message.

In this case, that DPV1 is enbled and a master is connected, which does not support the the alarms and state mesages, the gateway-error-number will appear as 4 byte external diagnosis. The 4th byte contains the errornumber, so you can ignore the other 3 bytes (0x81, 0x00, 0x00).

#### <span id="page-29-1"></span>**11.2.4 Data exchange**

After the master will detect into the diagnosis, that the slave is ready for the data exchange, the master will send data exchange telegrams. The data of the in- or rather output direction will be discarded from the master into the address range, which was stated at the projection or it is required, that the control program gets/allocates the data via specified components.

# <span id="page-30-0"></span>**12. Technical data**

# <span id="page-30-1"></span>**12.1 Device data**

Please take a look into the following table for the technical data of the assembly group.

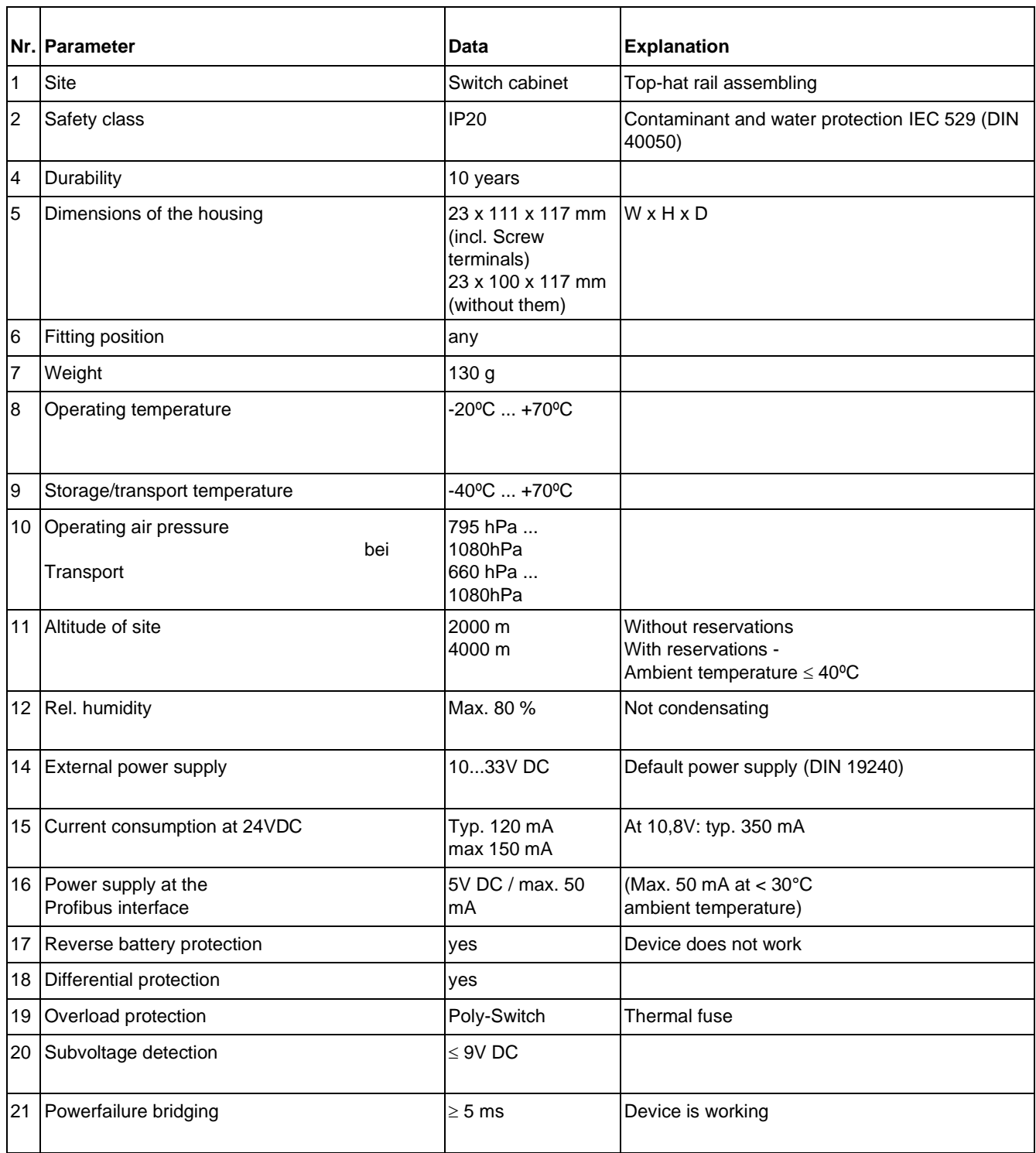

# <span id="page-31-0"></span>**12.2 Interface data**

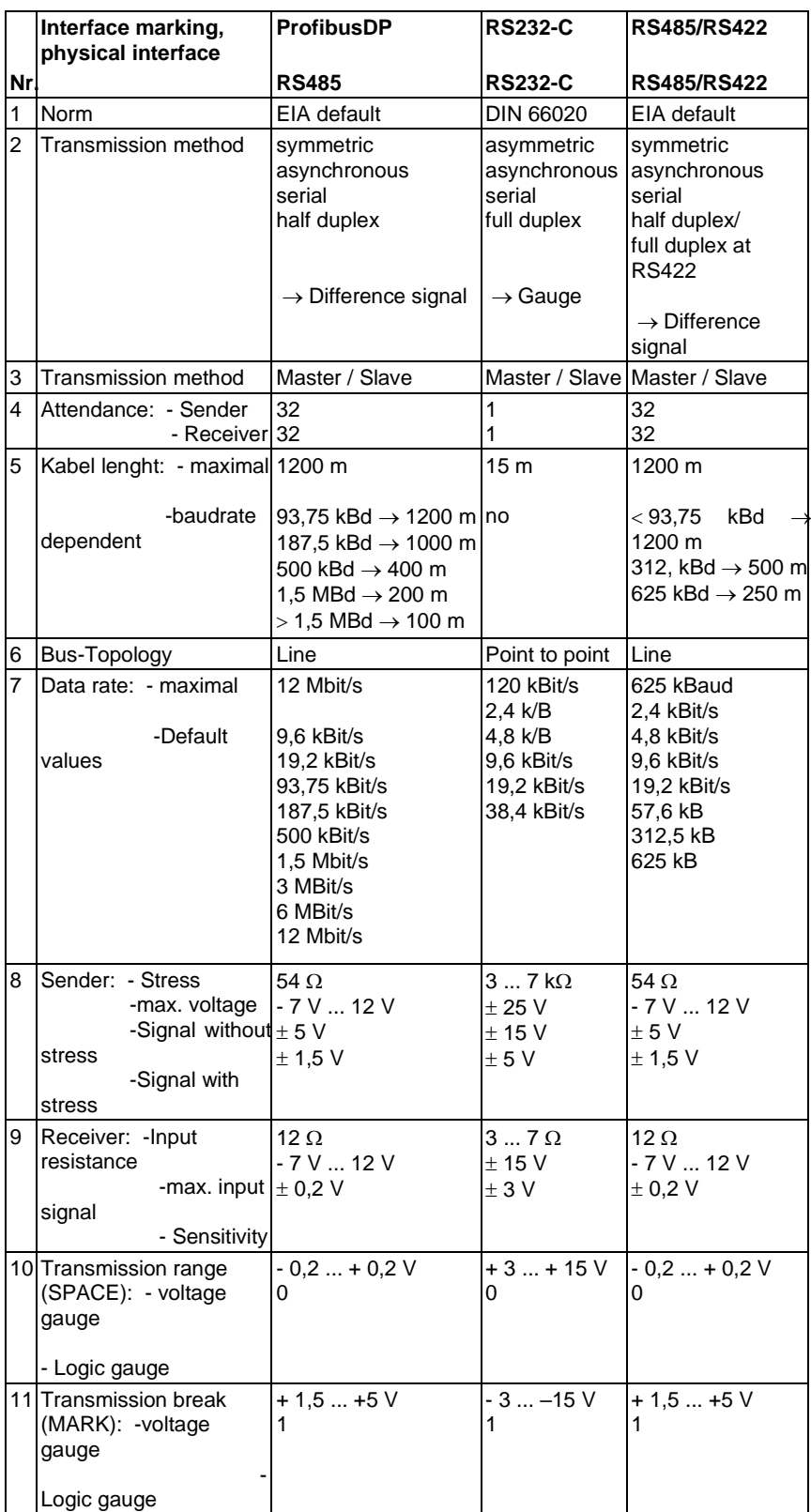

# <span id="page-32-0"></span>**Appendix**

# <span id="page-32-1"></span>**A Transmittal of a device**

At the transmittal of a device, it is required to send us a broad description of the malfunction. We need the following details:

- Which error-number was displayed?
- What is the value of the power supply (±0,5V) with connected gateway?
- What were the last activities at the device (programming, error at switch on etc.)?

If you have any queries, send us an email to **support@generex.de**.

# <span id="page-32-2"></span>**B Figures**

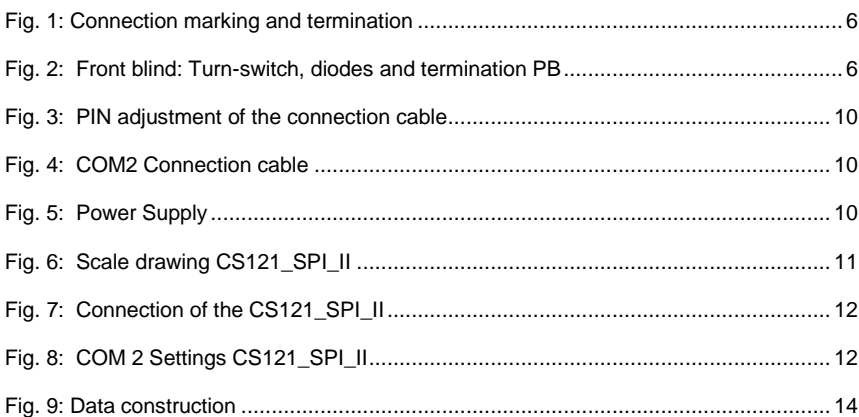